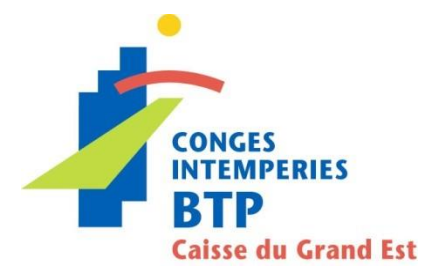

# **GUIDE PRATIQUE - WEB LE MANDAT SEPA INTER ENTREPRISE**

Nous vous invitons à effectuer le règlement de vos cotisations par télérèglement. Cette notice vous accompagne dans vos démarches.

## *Vous utilisez le site [www.cibtp-grandest.fr](http://www.cibtp-grandest.fr/) pour vos déclarations :*

A la création de votre compte adhérent, un mandat Sepa est généré automatiquement :

- Si nous avons connaissance de votre IBAN, vous recevrez un mandat pré rempli et un mandat vierge à utiliser uniquement si vous souhaitez nous indiquer un autre IBAN.
- Si nous n'avons pas connaissance de votre IBAN, vous recevrez un mandat vierge à compléter avec vos coordonnées bancaires.

L'original de ces mandats est à nous retourner complété, daté et signé et accompagné du RIB correspondant. Une copie doit être envoyée à votre banque 5 jours ouvrés minimum avant la date prévue du premier règlement.

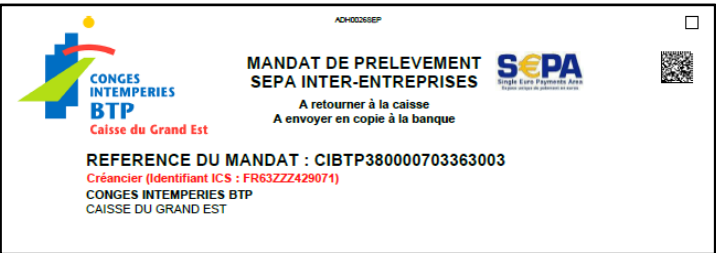

A réception du mandat, nous l'enregistrons dans votre dossier et vous pourrez ainsi procéder au télé règlement à partir de votre espace sécurisé su[r www.cibtp-grandest.fr](http://www.cibtp-grandest.fr/) (se reporter à la notice "création de votre espace personnel" si vous ne possédez pas de codes d'accès).

## *Vous utilisez le site [www.net-entreprise.fr](http://www.net-entreprise.fr/) pour vos déclarations :*

Après vous être inscrit sur le site de net-entreprise et obtenu une validation de votre inscription par la caisse, vous devez vous rendre sur le site de net-entreprise et signer électroniquement un mandat puis envoyer une copie à votre banque 5 jours ouvrés minimum avant la date prévue du permier règlement.

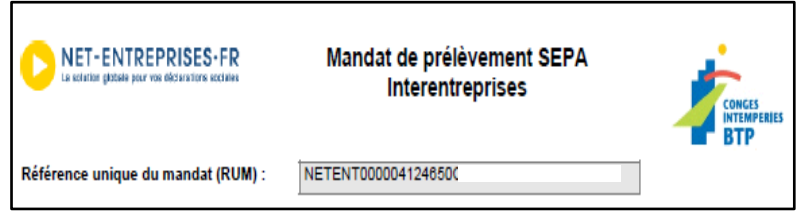

### **Vous ne devez en aucun cas retourner le mandat à votre caisse CIBTP.**

### **ATTENTION :**

Dans tous les cas, vous devez vous assurer que votre mandat a bien été enregistré par votre banque avant d'utiliser le service de télérèglement.

La référence unique de Mandat (RUM) que vous utilisez pour le règlement de vos cotisations, doit correspondre à la RUM que vous transmettez à votre banque.